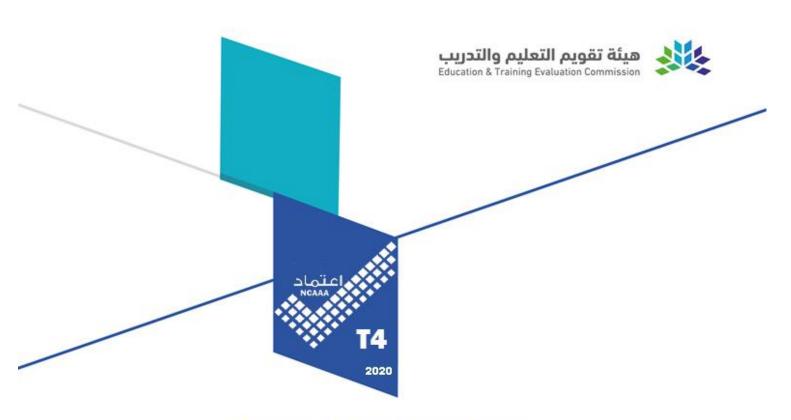

## **Course Specifications**

| Course Title:       | Visual Programming                          |
|---------------------|---------------------------------------------|
| <b>Course Code:</b> | CSI311                                      |
| Program:            | Computer Science and Information Technology |
| Department:         | Computer Science and Information.           |
| College:            | College of Science in Zulfi                 |
| Institution:        | Majmaah University                          |

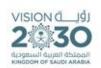

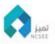

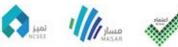

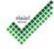

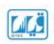

## **Table of Contents**

| A. Course Identification3                                                                 |   |
|-------------------------------------------------------------------------------------------|---|
| 6. Mode of Instruction (mark all that apply)                                              | 3 |
| B. Course Objectives and Learning Outcomes3                                               |   |
| 1. Course Description                                                                     | 3 |
| 2. Course Main Objective                                                                  | 3 |
| 3. Course Learning Outcomes                                                               | 4 |
| C. Course Content4                                                                        |   |
| D. Teaching and Assessment6                                                               |   |
| Alignment of Course Learning Outcomes with Teaching Strategies and Assessment     Methods | 6 |
| 2. Assessment Tasks for Students                                                          | 6 |
| E. Student Academic Counseling and Support7                                               |   |
| F. Learning Resources and Facilities7                                                     |   |
| 1.Learning Resources                                                                      | 7 |
| 2. Facilities Required                                                                    | 7 |
| G. Course Quality Evaluation8                                                             |   |
| H. Specification Approval Data8                                                           |   |

#### A. Course Identification

| 1. Credit hours:3                                                         |  |  |  |  |
|---------------------------------------------------------------------------|--|--|--|--|
| 2. Course type                                                            |  |  |  |  |
| <b>a.</b> University College Department $\sqrt{}$ Others                  |  |  |  |  |
| <b>b.</b> Required $\sqrt{}$ Elective                                     |  |  |  |  |
| 3. Level/year at which this course is offered: 5 <sup>th</sup>            |  |  |  |  |
| <b>4. Pre-requisites for this course</b> (if any): Programming2 (CSI 221) |  |  |  |  |
| 5. Co-requisites for this course (if any): None                           |  |  |  |  |

**6. Mode of Instruction** (mark all that apply)

| No | Mode of Instruction   | Contact Hours | Percentage |
|----|-----------------------|---------------|------------|
| 1  | Traditional classroom | 42            | 70%        |
| 2  | Blended               | 6             | 10%        |
| 3  | E-learning            | 6             | 10%        |
| 4  | Correspondence        | 0             | 0%         |
| 5  | Other                 | 6             | 10%        |

#### **7. Contact Hours** (based on academic semester)

| No | Activity          | Contact Hours |
|----|-------------------|---------------|
| 1  | Lecture           | 30            |
| 2  | Laboratory/Studio | 20            |
| 3  | Tutorial          | 10            |
| 4  | Others (specify)  |               |
|    | Total             | 60            |

#### **B.** Course Objectives and Learning Outcomes

#### 1. Course Description

Quick review of the Internet and Internet programming concepts, Web Servers and Web Application Servers, Design Methodologies with concentration on Object-Oriented concepts, Client-Side Programming, Server-Side Programming, Active Server Pages, Database Connectivity to web applications, Adding Dynamic content to web applications, Programming Common Gateway Interfaces, Programming the User Interface for the web applications.

#### 2. Course Main Objective

Quick review of the Internet and Internet programming concepts, Web Servers and Web Application Servers, Design Methodologies with concentration on Object-Oriented concepts, Client-Side Programming, Server-Side Programming, Active Server Pages, Database Connectivity to web applications, Adding Dynamic content to web applications, Programming Common Gateway Interfaces, Programming the User Interface for the web applications.

The main objectives are summarized as shown below:

- 1. Giving the students the insights of the Internet programming and how to design and implement complete applications over the web.
- 2. It covers the notions of Web servers and Web Application Servers, Design Methodologies with concentration on Object-Oriented concepts, Client-Side Programming, Server-Side Programming, Active Server Pages, Database Connectivity to web applications, Adding Dynamic content to web applications, Programming Common Gateway Interfaces, Programming the User Interface for the web applications.
- 3. It also concentrates on the usage of recent platforms used in developing web applications such as the .Net environment like C#, XML, and ASP.Net.

3. Course Learning Outcomes

|     | CLOs                                                                 |    |
|-----|----------------------------------------------------------------------|----|
| 1   | Knowledge:                                                           |    |
| 1.1 | Using C# data types, class libraries and control constructs.         | k3 |
| 2   | Skills:                                                              |    |
| 2.1 | Implement C# classes, objects, and class relationships.              | s3 |
| 2.2 | Develop and write programs applying Object Oriented principles using | s3 |
|     | C#.                                                                  |    |
| 2.3 | Create member functions using C# syntax and exception handling.      | s2 |
| 2.4 | Building C# classes and inheritance hierarchies                      | s2 |
| 3   | Competence:                                                          |    |
| 3.1 | Writing GUI applications using the drag-and-drop facilities.         | c2 |
| 3.2 | Writing and deploying components in an ASP.NET Web application       | c2 |

#### C. Course Content

| No | List of Topics                                                                    |   |
|----|-----------------------------------------------------------------------------------|---|
|    | Access and SQL – part I                                                           |   |
|    | <ul> <li>Understanding Key Database Concepts</li> </ul>                           |   |
| 1  | <ul> <li>Creating an Access Database</li> </ul>                                   |   |
|    | <ul> <li>Using Access and SQL to Create Database Tables</li> </ul>                |   |
|    | Manipulating Data Using SQL                                                       |   |
|    | Access and SQL – part II                                                          |   |
|    | • Retrieving Specific Data Using the WHERE Clause Sorting                         |   |
| 2  | DataGrouping Data                                                                 | 4 |
|    | <ul> <li>Retrieving Data Using Advanced Techniques</li> </ul>                     |   |
|    | <ul> <li>Retrieving Data from More Than One Table</li> </ul>                      |   |
|    | Object-Oriented Concepts and the Basics of C# - part I                            |   |
|    | <ul> <li>Writing a C# Program that Produces Output</li> </ul>                     |   |
|    | <ul> <li>Compiling and Executing a Program from the Command Line</li> </ul>       |   |
| 3  | <ul> <li>Adding Comments to a Program</li> </ul>                                  | 4 |
| 3  | <ul> <li>Compiling and Executing a Program Using the Visual Studio IDE</li> </ul> | 4 |
|    | <ul> <li>Using the System Namespace</li> </ul>                                    |   |
|    | <ul> <li>Declaring Variables</li> </ul>                                           |   |
|    | <ul> <li>Using the Standard Binary Arithmetic Operators</li> </ul>                |   |
|    | Object-Oriented Concepts and the Basics of C# - part II                           |   |
| 4  | <ul> <li>Using Floating-Point Data Types</li> </ul>                               | 4 |
|    | <ul> <li>Using the string Data Type to Accept Console Input</li> </ul>            |   |

| Writing Methods     Creating a MessageBox     Adding Functionality to MessageBox Buttons  Semantic Analysis:     Data type as set of values with set of operations     data types     Type-checking models     Semantic models of User defined types  Methods in C#     Writing methods with No Arguments and No Return Value     Implementation Hiding and How to use Multiple Files     Writing methods That Require a Single Argument     Writing methods That Require a Multiple Arguments     Writing methods That Require a Multiple Arguments     Creating a Class from Which Objects Can Be Instantiated     Creating and Running a Program That Instantiates Class Objects     Understanding Constructor Methods     Understanding Constructor Methods     Understanding Constructor Methods     Selection and Repetition     Making Decisions Using the if Statement     Making Decisions Using the if Statement     Making Decisions Using the if Statement     Making Decisions Using the switch Statement     Making Decisions Using the switch Statement     Waing the Oxfort operator     Using the Oxfort operator     Using the Oxfort operator     Using the Foxfort operator     Using the Foxfort operator     Using the Visual Studio IDE to Design a Form     Understanding the Code Created by the IDE     Add      |    | Making Decisions                                                          |     |  |
|----------------------------------------------------------------------------------------------------|----|---------------------------------------------------------------------------|-----|--|
| Creating a MessageBox Adding Functionality to MessageBox Buttons  Semantic Analysis: Data type as set of values with set of operations data types Type-checking models Semantic models of User defined types  Methods in C# Writing methods with No Arguments and No Return Value Implementation Hiding and How to use Multiple Files Writing methods That Require a Single Argument Writing methods That Require a Multiple Arguments Writing methods That Require a Multiple Arguments Writing methods That Require a Multiple Arguments Understanding Class Concepts Creating a Class from Which Objects Can Be Instantiated Creating instance variables and methods Declaring Objects Compiling and Running a Program That Instantiates Class Objects Organizing Your Classes Using Public Fields and Private Methods Understanding Constructor Methods Understanding Constructor Methods Understanding Constructor Methods Understanding Destructor Methods Selection and Repetition Making Decisions Using the if Statement Making Decisions Using the ifselse Statement Using Compound Expression in if Statement Making Decisions Using the switch Statement Using the Conditional Operator Using the While Loop Using the While Loop Using the for Loop Using the for Loop Using Nested Loop  Windows programming in C# - part I Creating a Form That Is the Main Window of a Program Placing a Button on a Window Using the Visual Studio IDE to Design a Form Adding Functionality to a Button on a Form Adding Functionality to a Button on a Form Adding a Second Button to a Form  Vindows programming in C# - part II Using the Visual Studio Help Search Function Understanding Controls  8                                                                                                    |    | •                                                                         |     |  |
| Adding Functionality to MessageBox Buttons  Semantic Analysis:     Data type as set of values with set of operations     data types     Type-checking models     Semantic models of User defined types  Methods in C#     Writing methods with No Arguments and No Return Value     Implementation Hiding and How to use Multiple Files     Writing methods That Require a Single Argument     Writing methods That Require a Multiple Arguments     Writing methods That Require a Multiple Arguments     Writing methods That Require a Multiple Arguments     Writing methods That Require a Multiple Arguments     Writing methods That Require a Multiple Arguments     Writing methods That Require a Multiple Arguments     Writing methods That Require a Multiple Arguments     Writing methods That Require a Multiple Arguments     Writing methods That Require a Multiple Arguments     Writing methods That Require a Multiple Arguments     Writing methods That Require a Multiple Arguments     Writing methods That Require a Multiple Arguments     Creating a Class from Which Objects Can Be Instantiated     Creating and Running a Program That Instantiates Class Objects     Organizing Your Classes     Using Public Fields and Private Methods     Understanding Constructor Methods     Understanding Destructor Methods     Understanding Destructor Methods     Understanding Destructor Methods     Waking Decisions Using the if Statement     Making Decisions Using the if Statement     Making Decisions Using the if Statement     Making Decisions Using the if Statement     Making Decisions Using the switch Statement     Waing the Oxfort operator     Using the NOT operator     Using the NOT operator     Using the NOT operator     Using the Will Deop     Using the State Loop      Windows programming in C# - part I     Creating a Form     Creating a Form That Is the Main Window of a Program     Placing a Button on a Window     Using the Visual Studio IDE to Design a Form     Creating a Form That Is the Main Window of a Program     Windows programming in      |    | e                                                                         |     |  |
| Semantic Analysis:  Data type as set of values with set of operations data types Type-checking models Semantic models of User defined types  Methods in C# Writing methods with No Arguments and No Return Value Implementation Hiding and How to use Multiple Files Writing methods That Require a Single Argument Writing methods That Require a Multiple Arguments Writing methods That Return Values  Classes in C# Understanding Class Concepts Creating a Class from Which Objects Can Be Instantiated Creating instance variables and methods Compiling and Running a Program That Instantiates Class Objects Organizing Your Classes Using Public Fields and Private Methods Understanding Constructor Methods Understanding Destructor Methods Understanding Destructor Methods  Selection and Repetition Making Decisions Using the if Statement Making Decisions Using the iff-else Statement Using Compound Expression in if Statement Making Decisions Using the switch Statement Using the Onditional Operator Using the NoT operator Using the NoT operator Using the While Loop Using the for Loop Using the do Loop Using the do Loop Using Nested Loop Using the Form That Is the Main Window of a Program Creating a Form Creating a Form That Is the Main Window of a Program Placing a Button on a Window Using the Visual Studio IDE to Design a Form Adding a Second Button to a Form Windows programming in C# - part II Using the Visual Studio Help Search Function Understanding Controls                                                                                                    |    |                                                                           |     |  |
| Data type as set of values with set of operations data types Type-checking models Semantic models of User defined types  Methods in C# Writing methods with No Arguments and No Return Value Implementation Hiding and How to use Multiple Files Writing methods That Require a Single Argument Writing methods That Require a Multiple Arguments Writing methods That Require a Multiple Arguments Writing methods That Return Values  Classes in C# Understanding Class Concepts Creating a Class from Which Objects Can Be Instantiated Creating instance variables and methods Declaring Objects Compiling and Running a Program That Instantiates Class Objects Organizing Your Classes Using Public Fields and Private Methods Understanding Constructor Methods Understanding Constructor Methods Understanding Destructor Methods Selection and Repetition Making Decisions Using the if-Gles Statement Using Compound Expression in if Statement Making Decisions Using the switch Statement Using the NoT operator Using the NoT operator Using the While Loop Using the While Loop Using the do Loop Using the do Loop Using the do Loop Using the Jested Loop  Windows programming in C# - part I Creating a Form Creating a Form That Is the Main Window of a Program Understanding the Code Created by the IDE Adding Functionality to a Button on a Form Adding a Second Button to a Form  Windows programming in C# - part II Using the Visual Studio Help Search Function Understanding Controls                                                                                                    |    | •                                                                         |     |  |
| **Semantic models of User defined types  Methods in C#  **Writing methods with No Arguments and No Return Value  Implementation Hiding and How to use Multiple Files  **Writing methods That Require a Single Argument  **Writing methods That Require a Multiple Argument  **Writing methods That Require a Multiple Argument  **Writing methods That Return Values  Classes in C#  **Understanding Class Concepts  **Creating a Class from Which Objects Can Be Instantiated  **Creating instance variables and methods  **Declaring Objects  **Organizing Your Classes  **Using Public Fields and Private Methods  **Understanding Constructor Methods  **Understanding Destructor Methods  **Understanding Destructor Methods  **Understanding Destructor Methods  Selection and Repetition  **Making Decisions Using the if Statement  **Using Compound Expression in if Statement  **Using Compound Expression in if Statement  **Using the Conditional Operator  **Using the NOT operator  **Using the NOT operator  **Using the Mile Loop  **Using the of Loop  **Using the do Loop  **Using the do Loop  **Using Nested Loop  Windows programming in C# - part I  **Creating a Form  **Creating a Form That Is the Main Window of a Program  **Placing a Button on a Window  **Using the Visual Studio IDE to Design a Form  **Adding Functionality to a Button on a Form  **Windows programming in C# - part II  **Using the Visual Studio Help Search Function  **Understanding Controls  **Backet  **Adding Functionality to a Button on a Form  **Windows programming in C# - part II  **Using the Visual Studio Help Search Function  **Understanding Controls  **Backet  **Adding Functionality to a Button on a Form  **Understanding Controls  **Adding Functionality to a Button on a Form  **Understanding Controls  **Adding Functionality to a Button on a Form  **Understanding Controls  **Adding Functionality to a Button on a Form  **Understanding Controls  **Adding Functionality to a Button on a Form  **Understanding Controls  **Adding Functionality to a Button on a Form  **Understanding  |    | · ·                                                                       |     |  |
| • Type-checking models • Semantic models of User defined types  Methods in C# • Writing methods with No Arguments and No Return Value • Implementation Hiding and How to use Multiple Files • Writing methods That Require a Single Argument • Writing methods That Require a Multiple Arguments • Writing methods That Return Values  Classes in C# • Understanding Class Concepts • Creating a Class from Which Objects Can Be Instantiated • Creating instance variables and methods • Declaring Objects • Compiling and Running a Program That Instantiates Class Objects • Organizing Your Classes • Using Public Fields and Private Methods • Understanding Constructor Methods • Understanding Constructor Methods • Understanding Destructor Methods • Understanding Decisions Using the if Statement • Making Decisions Using the if Statement • Making Decisions Using the switch Statement • Making Decisions Using the switch Statement • Using the Molt Coop • Using the NOT operator • Using the While Loop • Using the ob Loop • Using the ob Loop • Using the ob Loop • Using he do Loop • Using Nested Loop  Windows programming in C# - part I • Creating a Form • Creating a Form That Is the Main Window of a Program • Placing a Button on a Window • Using the Visual Studio IDE to Design a Form • Understanding the Code Created by the IDE • Adding Functionality to a Button on a Form • Adding a Second Button to a Form  Windows programming in C# - part II • Using the Visual Studio Help Search Function • Understanding Controls                                                                                                    | 5  |                                                                           |     |  |
| Semantic models of User defined types      Methods in C#                                                                                                    |    | **                                                                        | · · |  |
| Methods in C#  Writing methods with No Arguments and No Return Value  Implementation Hiding and How to use Multiple Files  Writing methods That Require a Single Argument  Writing methods That Require a Multiple Arguments  Writing methods That Require a Multiple Arguments  Writing methods That Return Values  Classes in C#  Understanding Class Concepts  Creating a Class from Which Objects Can Be Instantiated  Creating instance variables and methods  Declaring Objects  Compiling and Running a Program That Instantiates Class Objects  Organizing Your Classes  Using Public Fields and Private Methods  Understanding Destructor Methods  Understanding Destructor Methods  Understanding Destructor Methods  Selection and Repetition  Making Decisions Using the if Statement  Making Decisions Using the if-else Statement  Using Compound Expression in if Statement  Making Decisions Using the switch Statement  Using the MoT operator  Using the NOT operator  Using the NOT operator  Using the MoT operator  Using the for Loop  Using the for Loop  Using the ob Loop  Using Nested Loop  Windows programming in C# - part I  Creating a Form  Creating a Form That Is the Main Window of a Program  Placing a Button on a Window  Using the Visual Studio IDE to Design a Form  Understanding the Code Created by the IDE  Adding Functionality to a Button on a Form  Adding a Second Button to a Form  Windows programming in C# - part II  Using the Visual Studio Help Search Function  Understanding Controls                                                                                                    |    | • •                                                                       |     |  |
| Implementation Hiding and How to use Multiple Files   Writing methods That Require a Single Argument   Writing methods That Require a Multiple Arguments   Writing methods That Return Values    Classes in C#   Understanding Class Concepts   Creating a Class from Which Objects Can Be Instantiated   Creating instance variables and methods   Declaring Objects   Compiling and Running a Program That Instantiates Class Objects   Organizing Your Classes   Using Public Fields and Private Methods   Understanding Constructor Methods   Understanding Destructor Methods   Understanding Destructor Methods   Understanding Destructor Methods   Selection and Repetition   Making Decisions Using the if Statement   Making Decisions Using the if-else Statement   Using Compound Expression in if Statement   Making Decisions Using the switch Statement   Using the NOT operator   Using the NOT operator   Using the While Loop   Using the While Loop   Using the ol Loop   Using the Holop   Using Nested Loop   Windows programming in C# - part I   Creating a Form That Is the Main Window of a Program   Placing a Button on a Window   Using the Visual Studio IDE to Design a Form   Understanding the Code Created by the IDE   Adding a Second Button to a Form   Windows programming in C# - part II   Using the Visual Studio Help Search Function   Understanding Controls   8                                                                                                    |    | <b>♥ 1</b>                                                                |     |  |
| Implementation Hiding and How to use Multiple Files   Writing methods That Require a Single Argument   Writing methods That Require a Multiple Arguments   Writing methods That Return Values    Classes in C#   Understanding Class Concepts   Creating a Class from Which Objects Can Be Instantiated   Creating instance variables and methods   Declaring Objects   Compiling and Running a Program That Instantiates Class Objects   Organizing Your Classes   Using Public Fields and Private Methods   Understanding Constructor Methods   Understanding Destructor Methods   Understanding Destructor Methods   Understanding Destructor Methods   Selection and Repetition   Making Decisions Using the if Statement   Making Decisions Using the if-else Statement   Using Compound Expression in if Statement   Making Decisions Using the switch Statement   Using the NOT operator   Using the NOT operator   Using the While Loop   Using the While Loop   Using the ol Loop   Using the Holop   Using Nested Loop   Windows programming in C# - part I   Creating a Form That Is the Main Window of a Program   Placing a Button on a Window   Using the Visual Studio IDE to Design a Form   Understanding the Code Created by the IDE   Adding a Second Button to a Form   Windows programming in C# - part II   Using the Visual Studio Help Search Function   Understanding Controls   8                                                                                                    |    | <ul> <li>Writing methods with No Arguments and No Return Value</li> </ul> |     |  |
| Writing methods That Require a Single Argument     Writing methods That Require a Multiple Arguments     Writing methods That Return Values  Classes in C#     Understanding Class Concepts     Creating a Class from Which Objects Can Be Instantiated     Creating instance variables and methods     Declaring Objects     Compiling and Running a Program That Instantiates Class Objects     Organizing Your Classes     Using Public Fields and Private Methods     Understanding Constructor Methods     Understanding Destructor Methods     Understanding Destructor Methods  Selection and Repetition     Making Decisions Using the if Statement     Making Decisions Using the if-else Statement     Making Decisions Using the switch Statement     Making Decisions Using the switch Statement     Using Compound Expression in if Statement     Using the Conditional Operator     Using the NOT operator     Using the While Loop     Using the While Loop     Using the While Loop     Using the of Loop     Using the do Loop     Using Nested Loop  Windows programming in C# - part I     Creating a Form     Creating a Form     Creating a Form     Creating a Form That Is the Main Window of a Program     Placing a Button on a Window     Using the Visual Studio IDE to Design a Form     Understanding the Code Created by the IDE     Adding a Second Button to a Form  Windows programming in C# - part II  Using the Visual Studio Help Search Function     Understanding Controls                                                                                                    | _  | 1                                                                         |     |  |
| Writing methods That Require a Multiple Arguments Writing methods That Return Values  Classes in C#  Understanding Class Concepts Creating a Class from Which Objects Can Be Instantiated Creating instance variables and methods Declaring Objects Compiling and Running a Program That Instantiates Class Objects Organizing Your Classes Using Public Fields and Private Methods Understanding Constructor Methods Understanding Destructor Methods Understanding Destructor Methods Selection and Repetition Making Decisions Using the if Statement Making Decisions Using the if-else Statement Using Compound Expression in if Statement Making Decisions Using the switch Statement Using the Conditional Operator Using the NOT operator Using the NoT operator Using the while Loop Using the While Loop Using the Wile Loop Using the Word Depart I Creating a Form Creating a Form Creating a Form Creating a Form That Is the Main Window of a Program Placing a Button on a Window Using the Visual Studio IDE to Design a Form Understanding the Code Created by the IDE Adding Functionality to a Button on a Form Adding a Second Button to a Form Windows programming in C# - part II Using the Visual Studio Help Search Function Understanding Controls                                                                                                    | 6  |                                                                           | 8   |  |
| Writing methods That Return Values  Classes in C#     Understanding Class Concepts     Creating a Class from Which Objects Can Be Instantiated     Creating instance variables and methods     Declaring Objects     Compiling and Running a Program That Instantiates Class Objects     Organizing Your Classes     Using Public Fields and Private Methods     Understanding Constructor Methods     Understanding Destructor Methods     Understanding Destructor Methods     Understanding Destructor Methods  Selection and Repetition     Making Decisions Using the if Statement     Making Decisions Using the if-else Statement     Waking Decisions Using the switch Statement     Wasing Compound Expression in if Statement     Wasing the Conditional Operator     Using the NOT operator     Using the NOT operator     Using the while Loop     Using the while Loop     Using the do Loop     Using the do Loop     Using Nested Loop  Windows programming in C# - part I     Creating a Form     Creating a Form That Is the Main Window of a Program     Placing a Button on a Window     Placing a Button on a Window     Using the Visual Studio IDE to Design a Form     Understanding the Code Created by the IDE     Adding Functionality to a Button on a Form     Adding a Second Button to a Form     Windows programming in C# - part II     Using the Visual Studio Help Search Function     Understanding Controls                                                                                                    |    |                                                                           |     |  |
| Classes in C#  Understanding Class Concepts Creating a Class from Which Objects Can Be Instantiated Creating instance variables and methods Declaring Objects Compiling and Running a Program That Instantiates Class Objects Organizing Your Classes Using Public Fields and Private Methods Understanding Constructor Methods Understanding Destructor Methods Understanding Destructor Methods Selection and Repetition Making Decisions Using the if Statement Making Decisions Using the if-else Statement Using Compound Expression in if Statement Making Decisions Using the switch Statement Using the Conditional Operator Using the NOT operator Using the while Loop Using the while Loop Using the for Loop Using the do Loop Using Nested Loop Using Nested Loop Using Nested Loop Using Nested Loop Using the Visual Studio IDE to Design a Form Understanding the Code Created by the IDE Adding a Second Button to a Form Windows programming in C# - part II Using the Visual Studio Help Search Function Understanding Controls                                                                                                    |    |                                                                           |     |  |
| Creating a Class from Which Objects Can Be Instantiated Creating instance variables and methods Declaring Objects Compiling and Running a Program That Instantiates Class Objects Corganizing Your Classes Using Public Fields and Private Methods Understanding Constructor Methods Understanding Destructor Methods Understanding Destructor Methods Selection and Repetition Making Decisions Using the if Statement Using Compound Expression in if Statement Using Compound Expression in if Statement Using the Conditional Operator Using the NOT operator Using the NOT operator Using the while Loop Using the while Loop Using the do Loop Using Nested Loop Windows programming in C# - part I Creating a Form Creating a Form That Is the Main Window of a Program Placing a Button on a Window Using the Visual Studio IDE to Design a Form Adding a Second Button to a Form Windows programming in C# - part II Using the Visual Studio Help Search Function Understanding Controls                                                                                                    |    |                                                                           |     |  |
| Creating a Class from Which Objects Can Be Instantiated Creating instance variables and methods Declaring Objects Compiling and Running a Program That Instantiates Class Objects Corganizing Your Classes Using Public Fields and Private Methods Understanding Constructor Methods Understanding Destructor Methods Understanding Destructor Methods Selection and Repetition Making Decisions Using the if Statement Using Compound Expression in if Statement Using Compound Expression in if Statement Using the Conditional Operator Using the NOT operator Using the NOT operator Using the while Loop Using the while Loop Using the do Loop Using Nested Loop Windows programming in C# - part I Creating a Form Creating a Form That Is the Main Window of a Program Placing a Button on a Window Using the Visual Studio IDE to Design a Form Adding a Second Button to a Form Windows programming in C# - part II Using the Visual Studio Help Search Function Understanding Controls                                                                                                    |    | <ul> <li>Understanding Class Concepts</li> </ul>                          |     |  |
| • Creating instance variables and methods • Declaring Objects • Compiling and Running a Program That Instantiates Class Objects • Organizing Your Classes • Using Public Fields and Private Methods • Understanding Constructor Methods • Understanding Destructor Methods • Understanding Destructor Methods  Selection and Repetition • Making Decisions Using the if Statement • Making Decisions Using the if-else Statement • Making Decisions Using the switch Statement • Using Compound Expression in if Statement • Using the Conditional Operator • Using the NOT operator • Using the While Loop • Using the while Loop • Using the for Loop • Using the do Loop • Using Nested Loop  Windows programming in C# - part I • Creating a Form • Creating a Form That Is the Main Window of a Program • Placing a Button on a Window • Using the Visual Studio IDE to Design a Form • Understanding the Code Created by the IDE • Adding Functionality to a Button on a Form • Adding a Second Button to a Form  Windows programming in C# - part II • Using the Visual Studio Help Search Function • Understanding Controls                                                                                                    |    |                                                                           |     |  |
| Peclaring Objects Compiling and Running a Program That Instantiates Class Objects Organizing Your Classes Using Public Fields and Private Methods Understanding Constructor Methods Understanding Destructor Methods Selection and Repetition Making Decisions Using the if Statement Making Decisions Using the if-else Statement Using Compound Expression in if Statement Making Decisions Using the switch Statement Using the Conditional Operator Using the NOT operator Using the NOT operator Using the while Loop Using the bol Loop Using the for Loop Using the do Loop Using Nested Loop Windows programming in C# - part I Creating a Form Creating a Form That Is the Main Window of a Program Placing a Button on a Window Using the Visual Studio IDE to Design a Form Understanding the Code Created by the IDE Adding Functionality to a Button on a Form Adding a Second Button to a Form Windows programming in C# - part II Using the Visual Studio Help Search Function Understanding Controls                                                                                                    |    | · · · · · · · · · · · · · · · · · · ·                                     |     |  |
| Compiling and Running a Program That Instantiates Class Objects Organizing Your Classes Using Public Fields and Private Methods Understanding Constructor Methods Understanding Destructor Methods Selection and Repetition Making Decisions Using the if Statement Making Decisions Using the if-else Statement Using Compound Expression in if Statement Making Decisions Using the switch Statement Making Decisions Using the switch Statement Using Compound Expression in if Statement Making Decisions Using the switch Statement Using the NOT operator Using the NOT operator Using the while Loop Using the while Loop Using the bor Loop Using the do Loop Using the do Loop Using Nested Loop  Windows programming in C# - part I Creating a Form Creating a Form That Is the Main Window of a Program Placing a Button on a Window Using the Visual Studio IDE to Design a Form Understanding the Code Created by the IDE Adding a Second Button to a Form Windows programming in C# - part II Using the Visual Studio Help Search Function Understanding Controls                                                                                                    | 7  | <u> </u>                                                                  | 4   |  |
| Organizing Your Classes  Using Public Fields and Private Methods Understanding Constructor Methods Understanding Destructor Methods  Selection and Repetition  Making Decisions Using the if Statement Making Decisions Using the if-else Statement Using Compound Expression in if Statement Making Decisions Using the switch Statement Using the Conditional Operator Using the NOT operator Using the NOT operator Using the while Loop Using the obloop Using the do Loop Using Nested Loop  Windows programming in C# - part I Creating a Form Creating a Form That Is the Main Window of a Program Placing a Button on a Window Using the Visual Studio IDE to Design a Form Understanding the Code Created by the IDE Adding Functionality to a Button on a Form Adding a Second Button to a Form Windows programming in C# - part II Using the Visual Studio Help Search Function Understanding Controls                                                                                                    | /  |                                                                           | 4   |  |
| <ul> <li>Using Public Fields and Private Methods</li> <li>Understanding Constructor Methods</li> <li>Understanding Destructor Methods</li> </ul> Selection and Repetition <ul> <li>Making Decisions Using the if Statement</li> <li>Making Decisions Using the if-else Statement</li> <li>Using Compound Expression in if Statement</li> <li>Making Decisions Using the switch Statement</li> <li>Making Decisions Using the switch Statement</li> <li>Using the Conditional Operator</li> <li>Using the NOT operator</li> <li>Using the while Loop</li> <li>Using the for Loop</li> <li>Using the do Loop</li> <li>Using Nested Loop</li> </ul> Windows programming in C# - part I <ul> <li>Creating a Form</li> <li>Creating a Form That Is the Main Window of a Program</li> <li>Placing a Button on a Window</li> <li>Using the Visual Studio IDE to Design a Form</li> <li>Understanding the Code Created by the IDE</li> <li>Adding Functionality to a Button on a Form</li> <li>Adding a Second Button to a Form</li> </ul> Windows programming in C# - part II <ul> <li>Using the Visual Studio Help Search Function</li> <li>Understanding Controls</li> </ul> 8                                                                                                    |    |                                                                           |     |  |
| Understanding Constructor Methods Understanding Destructor Methods  Selection and Repetition  Making Decisions Using the if Statement  Making Decisions Using the if-else Statement  Using Compound Expression in if Statement  Making Decisions Using the switch Statement  Making Decisions Using the switch Statement  Using the Conditional Operator  Using the NOT operator  Using the while Loop  Using the for Loop  Using the do Loop  Using Nested Loop  Windows programming in C# - part I  Creating a Form  Creating a Form That Is the Main Window of a Program  Placing a Button on a Window  Using the Visual Studio IDE to Design a Form  Understanding the Code Created by the IDE  Adding Functionality to a Button on a Form  Adding a Second Button to a Form  Windows programming in C# - part II  Using the Visual Studio Help Search Function  Understanding Controls                                                                                                    |    |                                                                           |     |  |
| Understanding Destructor Methods  Selection and Repetition     Making Decisions Using the if Statement     Making Decisions Using the if-else Statement     Using Compound Expression in if Statement     Making Decisions Using the switch Statement     Making Decisions Using the switch Statement     Using the Conditional Operator     Using the NOT operator     Using the while Loop     Using the for Loop     Using the do Loop     Using Nested Loop  Windows programming in C# - part I     Creating a Form     Creating a Form That Is the Main Window of a Program     Placing a Button on a Window     Using the Visual Studio IDE to Design a Form     Understanding the Code Created by the IDE     Adding Functionality to a Button on a Form     Adding a Second Button to a Form  Windows programming in C# - part II     Using the Visual Studio Help Search Function     Understanding Controls                                                                                                    |    |                                                                           |     |  |
| <ul> <li>Making Decisions Using the if Statement</li> <li>Making Decisions Using the if-else Statement</li> <li>Using Compound Expression in if Statement</li> <li>Making Decisions Using the switch Statement</li> <li>Making Decisions Using the switch Statement</li> <li>Using the Conditional Operator</li> <li>Using the NOT operator</li> <li>Using the NOT operator</li> <li>Using the For Loop</li> <li>Using the for Loop</li> <li>Using the do Loop</li> <li>Using Nested Loop</li> <li>Windows programming in C# - part I</li> <li>Creating a Form</li> <li>Creating a Form That Is the Main Window of a Program</li> <li>Placing a Button on a Window</li> <li>Using the Visual Studio IDE to Design a Form</li> <li>Understanding the Code Created by the IDE</li> <li>Adding Functionality to a Button on a Form</li> <li>Adding a Second Button to a Form</li> <li>Windows programming in C# - part II</li> <li>Using the Visual Studio Help Search Function</li> <li>Understanding Controls</li> </ul>                                                                                                    |    |                                                                           |     |  |
| <ul> <li>Making Decisions Using the if-else Statement</li> <li>Using Compound Expression in if Statement</li> <li>Making Decisions Using the switch Statement</li> <li>Using the Conditional Operator</li> <li>Using the NOT operator</li> <li>Using the while Loop</li> <li>Using the for Loop</li> <li>Using the do Loop</li> <li>Using Nested Loop</li> <li>Windows programming in C# - part I</li> <li>Creating a Form</li> <li>Creating a Form That Is the Main Window of a Program</li> <li>Placing a Button on a Window</li> <li>Using the Visual Studio IDE to Design a Form</li> <li>Understanding the Code Created by the IDE</li> <li>Adding Functionality to a Button on a Form</li> <li>Adding a Second Button to a Form</li> <li>Windows programming in C# - part II</li> <li>Using the Visual Studio Help Search Function</li> <li>Understanding Controls</li> </ul>                                                                                                    |    | Selection and Repetition                                                  |     |  |
| <ul> <li>Using Compound Expression in if Statement</li> <li>Making Decisions Using the switch Statement</li> <li>Using the Conditional Operator</li> <li>Using the NOT operator</li> <li>Using the while Loop</li> <li>Using the for Loop</li> <li>Using the do Loop</li> <li>Using Nested Loop</li> <li>Using Nested Loop</li> <li>Windows programming in C# - part I</li> <li>Creating a Form</li> <li>Creating a Form That Is the Main Window of a Program</li> <li>Placing a Button on a Window</li> <li>Using the Visual Studio IDE to Design a Form</li> <li>Understanding the Code Created by the IDE</li> <li>Adding Functionality to a Button on a Form</li> <li>Adding a Second Button to a Form</li> <li>Windows programming in C# - part II</li> <li>Using the Visual Studio Help Search Function</li> <li>Understanding Controls</li> </ul>                                                                                                    |    | <ul> <li>Making Decisions Using the if Statement</li> </ul>               |     |  |
| <ul> <li>Making Decisions Using the switch Statement</li> <li>Using the Conditional Operator</li> <li>Using the NOT operator</li> <li>Using the while Loop</li> <li>Using the for Loop</li> <li>Using the do Loop</li> <li>Using Nested Loop</li> <li>Using Nested Loop</li> <li>Windows programming in C# - part I</li> <li>Creating a Form</li> <li>Creating a Form That Is the Main Window of a Program</li> <li>Placing a Button on a Window</li> <li>Using the Visual Studio IDE to Design a Form</li> <li>Understanding the Code Created by the IDE</li> <li>Adding Functionality to a Button on a Form</li> <li>Adding a Second Button to a Form</li> <li>Windows programming in C# - part II</li> <li>Using the Visual Studio Help Search Function</li> <li>Understanding Controls</li> </ul>                                                                                                    |    | <ul> <li>Making Decisions Using the if-else Statement</li> </ul>          |     |  |
| <ul> <li>Using the Conditional Operator</li> <li>Using the NOT operator</li> <li>Using the while Loop</li> <li>Using the for Loop</li> <li>Using the do Loop</li> <li>Using Nested Loop</li> <li>Windows programming in C# - part I</li> <li>Creating a Form</li> <li>Creating a Form That Is the Main Window of a Program</li> <li>Placing a Button on a Window</li> <li>Using the Visual Studio IDE to Design a Form</li> <li>Understanding the Code Created by the IDE</li> <li>Adding Functionality to a Button on a Form</li> <li>Windows programming in C# - part II</li> <li>Using the Visual Studio Help Search Function</li> <li>Understanding Controls</li> </ul>                                                                                                    |    | <ul> <li>Using Compound Expression in if Statement</li> </ul>             |     |  |
| <ul> <li>Using the NOT operator</li> <li>Using the while Loop</li> <li>Using the for Loop</li> <li>Using the do Loop</li> <li>Using Nested Loop</li> <li>Windows programming in C# - part I</li> <li>Creating a Form</li> <li>Creating a Form That Is the Main Window of a Program</li> <li>Placing a Button on a Window</li> <li>Using the Visual Studio IDE to Design a Form</li> <li>Understanding the Code Created by the IDE</li> <li>Adding Functionality to a Button on a Form</li> <li>Adding a Second Button to a Form</li> <li>Windows programming in C# - part II</li> <li>Using the Visual Studio Help Search Function</li> <li>Understanding Controls</li> </ul>                                                                                                    |    | <ul> <li>Making Decisions Using the switch Statement</li> </ul>           |     |  |
| <ul> <li>Using the while Loop</li> <li>Using the for Loop</li> <li>Using the do Loop</li> <li>Using Nested Loop</li> <li>Using Nested Loop</li> <li>Windows programming in C# - part I</li> <li>Creating a Form</li> <li>Creating a Form That Is the Main Window of a Program</li> <li>Placing a Button on a Window</li> <li>Using the Visual Studio IDE to Design a Form</li> <li>Understanding the Code Created by the IDE</li> <li>Adding Functionality to a Button on a Form</li> <li>Adding a Second Button to a Form</li> <li>Windows programming in C# - part II</li> <li>Using the Visual Studio Help Search Function</li> <li>Understanding Controls</li> </ul>                                                                                                    | 8  | <ul> <li>Using the Conditional Operator</li> </ul>                        | 4   |  |
| <ul> <li>Using the for Loop</li> <li>Using Nested Loop</li> <li>Using Nested Loop</li> <li>Windows programming in C# - part I</li> <li>Creating a Form</li> <li>Creating a Form That Is the Main Window of a Program</li> <li>Placing a Button on a Window</li> <li>Using the Visual Studio IDE to Design a Form</li> <li>Understanding the Code Created by the IDE</li> <li>Adding Functionality to a Button on a Form</li> <li>Adding a Second Button to a Form</li> <li>Windows programming in C# - part II</li> <li>Using the Visual Studio Help Search Function</li> <li>Understanding Controls</li> </ul>                                                                                                    |    | <ul> <li>Using the NOT operator</li> </ul>                                |     |  |
| <ul> <li>Using the do Loop</li> <li>Using Nested Loop</li> <li>Windows programming in C# - part I</li> <li>Creating a Form</li> <li>Creating a Form That Is the Main Window of a Program</li> <li>Placing a Button on a Window</li> <li>Using the Visual Studio IDE to Design a Form</li> <li>Understanding the Code Created by the IDE</li> <li>Adding Functionality to a Button on a Form</li> <li>Adding a Second Button to a Form</li> <li>Windows programming in C# - part II</li> <li>Using the Visual Studio Help Search Function</li> <li>Understanding Controls</li> </ul>                                                                                                    |    | Using the while Loop                                                      |     |  |
| <ul> <li>Using Nested Loop</li> <li>Windows programming in C# - part I</li> <li>Creating a Form</li> <li>Creating a Form That Is the Main Window of a Program</li> <li>Placing a Button on a Window</li> <li>Using the Visual Studio IDE to Design a Form</li> <li>Understanding the Code Created by the IDE</li> <li>Adding Functionality to a Button on a Form</li> <li>Adding a Second Button to a Form</li> <li>Windows programming in C# - part II</li> <li>Using the Visual Studio Help Search Function</li> <li>Understanding Controls</li> </ul>                                                                                                    |    | <ul> <li>Using the for Loop</li> </ul>                                    |     |  |
| Windows programming in C# - part I                                                                                                    |    | Using the do Loop                                                         |     |  |
| <ul> <li>Creating a Form</li> <li>Creating a Form That Is the Main Window of a Program</li> <li>Placing a Button on a Window</li> <li>Using the Visual Studio IDE to Design a Form</li> <li>Understanding the Code Created by the IDE</li> <li>Adding Functionality to a Button on a Form</li> <li>Adding a Second Button to a Form</li> <li>Windows programming in C# - part II</li> <li>Using the Visual Studio Help Search Function</li> <li>Understanding Controls</li> </ul>                                                                                                    |    |                                                                           |     |  |
| • Creating a Form That Is the Main Window of a Program • Placing a Button on a Window • Using the Visual Studio IDE to Design a Form • Understanding the Code Created by the IDE • Adding Functionality to a Button on a Form • Adding a Second Button to a Form  Windows programming in C# - part II  • Using the Visual Studio Help Search Function • Understanding Controls                                                                                                    |    |                                                                           |     |  |
| <ul> <li>Placing a Button on a Window</li> <li>Using the Visual Studio IDE to Design a Form</li> <li>Understanding the Code Created by the IDE</li> <li>Adding Functionality to a Button on a Form</li> <li>Adding a Second Button to a Form</li> <li>Windows programming in C# - part II</li> <li>Using the Visual Studio Help Search Function</li> <li>Understanding Controls</li> </ul>                                                                                                    |    | -                                                                         |     |  |
| <ul> <li>Using the Visual Studio IDE to Design a Form</li> <li>Understanding the Code Created by the IDE</li> <li>Adding Functionality to a Button on a Form</li> <li>Adding a Second Button to a Form</li> <li>Windows programming in C# - part II</li> <li>Using the Visual Studio Help Search Function</li> <li>Understanding Controls</li> </ul>                                                                                                    |    |                                                                           |     |  |
| <ul> <li>Using the Visual Studio IDE to Design a Form</li> <li>Understanding the Code Created by the IDE</li> <li>Adding Functionality to a Button on a Form</li> <li>Adding a Second Button to a Form</li> <li>Windows programming in C# - part II</li> <li>Using the Visual Studio Help Search Function</li> <li>Understanding Controls</li> </ul>                                                                                                    | 9  | Placing a Button on a Window                                              |     |  |
| Adding Functionality to a Button on a Form     Adding a Second Button to a Form  Windows programming in C# - part II  Using the Visual Studio Help Search Function Understanding Controls  8                                                                                                    |    | 1                                                                         |     |  |
| Adding a Second Button to a Form  Windows programming in C# - part II  Using the Visual Studio Help Search Function Understanding Controls                                                                                                    |    | · · · · · · · · · · · · · · · · · · ·                                     |     |  |
| Windows programming in C# - part II  Using the Visual Studio Help Search Function Understanding Controls  8                                                                                                    |    |                                                                           |     |  |
| <ul> <li>Using the Visual Studio Help Search Function</li> <li>Understanding Controls</li> </ul>                                                                                                    |    |                                                                           |     |  |
| Understanding Controls                                                                                                    |    |                                                                           |     |  |
| Understanding Controls                                                                                                    | 10 |                                                                           | 8   |  |
| Creating a Form With Labels                                                                                                    |    | 11 7320 - 11                                                              | 3   |  |
| II IIV THE STATE OF THE STATE OF THE STATE O |    | Creating a Form With Labels                                               |     |  |

|    | Setting a Label's Font                                                |    |
|----|-----------------------------------------------------------------------|----|
|    | <ul> <li>Adding Color to a Form</li> </ul>                            |    |
|    | <ul> <li>Using CheckBox and RadioButton Objects</li> </ul>            |    |
|    | <ul> <li>Adding a PictureBox to a Form</li> </ul>                     |    |
|    | ASP.Net - Part I                                                      |    |
|    | <ul> <li>Building Web Forms Using ASP.NET</li> </ul>                  |    |
|    | <ul> <li>Writing Your First ASP.NET Page</li> </ul>                   |    |
| 11 | <ul> <li>Processing Client Requests</li> </ul>                        | 8  |
|    | <ul> <li>Exploring ASP.NET Server Controls</li> </ul>                 |    |
|    | Handling Control Events                                               |    |
|    | <ul> <li>Using ASP.NET Server Controls to Create Web Forms</li> </ul> |    |
|    | Total                                                                 | 60 |

#### **D.** Teaching and Assessment

# 1. Alignment of Course Learning Outcomes with Teaching Strategies and Assessment Methods

| Code | Course Learning Outcomes                                                 | Teaching Strategies                                               | <b>Assessment Methods</b>                                  |  |
|------|--------------------------------------------------------------------------|-------------------------------------------------------------------|------------------------------------------------------------|--|
| 1.0  | Knowledge                                                                |                                                                   |                                                            |  |
| 1.1  | Using C# data types, class libraries and control constructs.             | Lectures Lab demonstrations Case studies Individual presentations | Mid-terms exams Lab exam Homeworks Discussions Final exams |  |
| 2.0  | Skills                                                                   |                                                                   |                                                            |  |
| 2.1  | Implement C# classes, objects, and class relationships.                  | Lectures                                                          |                                                            |  |
| 2.2  | Develop and write programs applying Object Oriented principles using C#. | Lab demonstrations                                                | Mid-terms exams Lab exam Homeworks Discussions             |  |
| 2.3  | Create member functions using C# syntax and exception handling.          |                                                                   |                                                            |  |
| 2.4  | Building C# classes and inheritance hierarchies                          | presentations                                                     | Final exams                                                |  |
| 3.0  | Competence                                                               |                                                                   |                                                            |  |
| 3.1  | Writing GUI applications using the drag-and-drop facilities.             | Small group discussion                                            |                                                            |  |
| 3.2  | Writing and deploying components in an ASP.NET Web application           | Whole group<br>discussion<br>Brainstorming<br>Presentation        | Discussions<br>Project                                     |  |

#### 2. Assessment Tasks for Students

| # | Assessment task*                                     | Week Due | Percentage of Total<br>Assessment Score |
|---|------------------------------------------------------|----------|-----------------------------------------|
| 1 | First written mid-term exam                          | 6        | 15%                                     |
| 2 | Second written mid-term exam                         | 12       | 15%                                     |
| 2 | Presentation, class activities, and group discussion | Every    | 10%                                     |
|   |                                                      | week     |                                         |

| # | Assessment task*     | Week Due | Percentage of Total<br>Assessment Score |
|---|----------------------|----------|-----------------------------------------|
|   | Homework assignments | After    | 10%                                     |
| 3 |                      | every    |                                         |
|   |                      | chapter  |                                         |
| 4 | Practical exam       | 15       | 10%                                     |
| 5 | Final written exam   | 16       | 40%                                     |

<sup>\*</sup>Assessment task (i.e., written test, oral test, oral presentation, group project, essay, etc.)

## E. Student Academic Counseling and Support

Arrangements for availability of faculty and teaching staff for individual student consultations and academic advice :

- 1. 6-office hours per week in the lecturer schedule.
- 2. The contact with students by e-mail, mobile, office telephone and website.

## F. Learning Resources and Facilities

**1.Learning Resources** 

| 1.Learning Resources              |                                                                                                    |  |
|-----------------------------------|----------------------------------------------------------------------------------------------------|--|
| Required Textbooks                | JOHN SHARP, 2015, "Microsoft Visual C# Step by Step", ISBN: 978-1-5093-0104-1, Redmond, Washington 98052-6399, 8 <sup>th</sup> Edition 2015.                                            |  |
| Essential References<br>Materials | <ul> <li>ACM TRANSACTIONS ON INFORMATION SYSTEMS<br/>JOURNAL.</li> <li>ENTERPRISE INFORMATION SYSTEMS JOURNAL.</li> <li>EUROPEAN JOURNAL OF INFORMATION SYSTEMS<br/>JOURNAL.</li> </ul> |  |
| Electronic Materials              | <ul> <li>http://nptel.ac.in/courses.php?branch=Comp</li> <li>https://www.coursera.org/</li> </ul>                                                                                       |  |
| Other Learning<br>Materials       | Video and presentations that are available with the instructor.                                                                                                    |  |

2. Facilities Required

| Item                                                                                                    | Resources                                                                 |  |
|----------------------------------------------------------------------------------------------------|---------------------------------------------------------------------------|--|
| Accommodation (Classrooms, laboratories, demonstration rooms/labs, etc.)                                         | <ul><li>☐ Class Rooms</li><li>☐ Computer Labs</li><li>☐ Library</li></ul> |  |
| Technology Resources (AV, data show, Smart Board, software, etc.)                                                | Visual studio - PHP                                                       |  |
| Other Resources (Specify, e.g. if specific laboratory equipment is required, list requirements or attach a list) | None                                                                      |  |

## **G.** Course Quality Evaluation

| Evaluation<br>Areas/Issues | Evaluators    | Evaluation Methods |
|----------------------------|---------------|--------------------|
| Students' evaluations.     | Students      | Indirect           |
| Colleagues' evaluations.   | Peer Reviewer | direct             |

**Evaluation areas** (e.g., Effectiveness of teaching and assessment, Extent of achievement of course learning outcomes, Quality of learning resources, etc.)

Evaluators (Students, Faculty, Program Leaders, Peer Reviewer, Others (specify)

**Assessment Methods** (Direct, Indirect)

## H. Specification Approval Data

| Council / Committee | DEPARTMENT COUNCIL | كلية العلوم بالزلفي Majmash |
|---------------------|--------------------|-----------------------------|
| Reference No.       |                    | Eight ( 15) July 21 18      |
| Date                |                    |                             |